*entertainment*

# **Korg Pa-Keyboard**

**Style "Böhmischer Traum"**

## **Diese SET-Datei beinhaltet einen Style mit 4 Keyboard-Sets.**

#### **Inhalt**

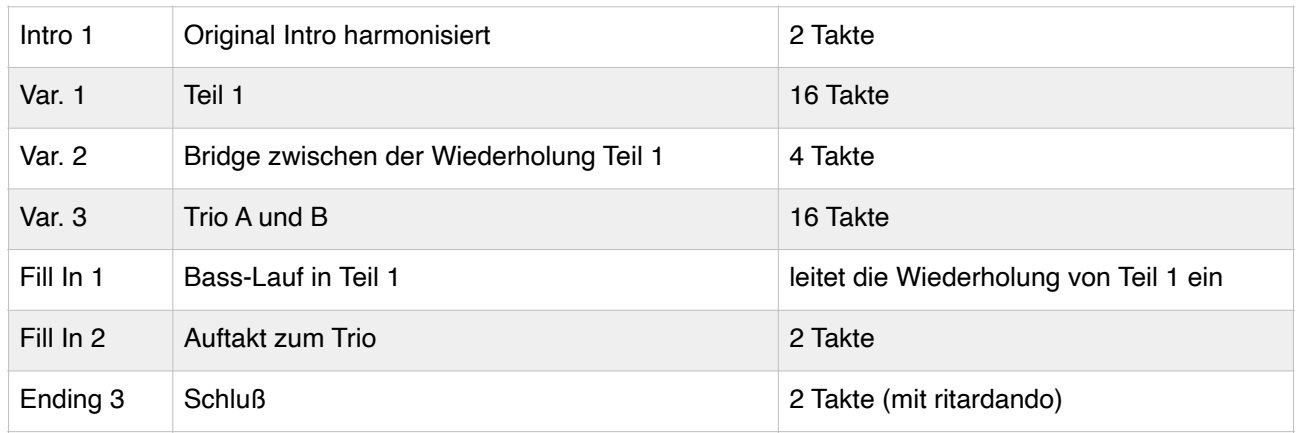

## **Ablauf des Titels (klingt am schönsten in F-Dur)**

- Intro 1
- Var. 1
- Fill In 1 zur Wiederholung von
- Var. 1
- Var. 2 zur Wiederholung von
- Var. 1
- Fill In 3 Auftakt zum Intro
- Var. 3 Trio Teil A
- Var. 3 Wiederholung Trio Teil A
- Var. 3 Trio Teil B (Klarinetten beginnen Keyboard-Set 2)
- Var. 3 Trio Teil A (volles Orchester Keyboard-Set 3)
- Ending 3

Zum Einladen des Styles empfehle ich den

## **DIRECT-FOLDER-Modus Taste GLOBAL**

- 1. Im Display MODE PREFERENCE anwählen
- 2. Unten im Display die Seite "MEDIA" wählen
- 3. Button "BROWSE" antippen (es öffnet sich die nächste Display-Seite)
- 4. unten links im Display (kleines Dreieck) USB-Stick auswählen
- 5. Die gewünschte Boehm Traum-SET-Datei antippen (wird farblich unterlegt)
- 6. Button "SELECT" antippen (das Display springt eine Seite zurück)
- 7. Neben dem Button "BROWSE" wird der Pfad zur Datei (auf dem USB-Stick) angezeigt.
- 8. Mit Taste "EXIT" zurück zum Start-Bildschirm

Beim Aufrufen der Style-Seite im Display (z.B. mit irgendeiner Taste im Bereich der Styles, wird in der Überschrift des Displays der Bereich "**DIRECT**" angezeigt. Hier wählt man den USER01 und findet den Vogelwiese-Style (anwählen und spielen). Sollte der Style gefallen, kann man diesen Style dauerhaft in den USER-Bereich des Keyboards kopieren:

- 1. Style "Boehm Traum" im Bereich DIRECT antippen (wird markiert).
- 2. Rechts oben im Display des Dreieck drücken.
- 3. Funktion "COPY AND PASTE" wählen.
- 4. Freien Speicherplatz im Bereich USER anwählen (schon ist der Style kopiert.